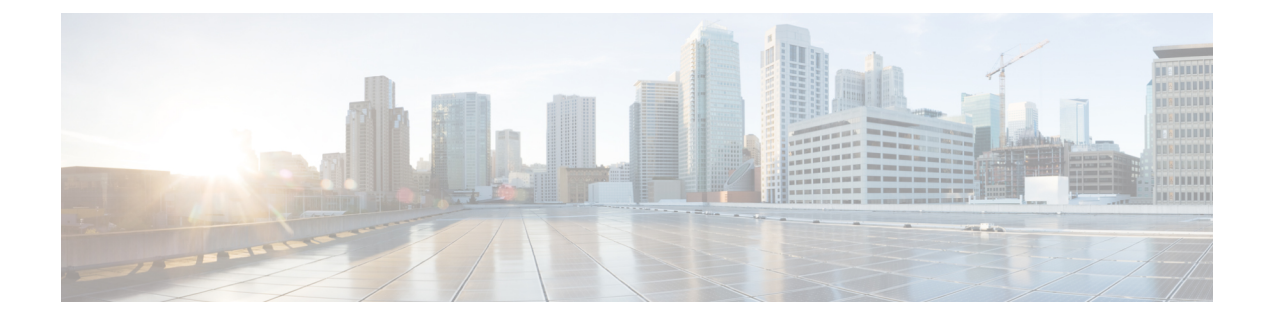

# **Cisco Secure Cloud Analytics** コネクタの設 定

- Cisco [Connector](#page-0-0) for Secure Cloud Analytics の設定 (1ページ)
- [トラブルシューティング](#page-2-0) (3 ページ)

# <span id="page-0-0"></span>**Cisco Connector for Secure Cloud Analytics** の設定

Cisco Secure Cloud Analytics (旧称 Stealthwatch Cloud)は、悪意のある各種アクティビティをリ アルタイムで特定するために必要な、実用的なセキュリティインテリジェンスと可視性を提供 します。セキュリティインシデントが壊滅的な侵害になる前に迅速に対応できます。このガイ ドでは、シスコ産業用イーサネットスイッチでの IOS-XE での Cisco Cloud Connector の設定手 順について説明します。

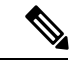

(注)

Cisco Secure Cloud Analytics(Stealthwatch Cloud)または Cisco Secure Network Analytics (Stealthwatch)の詳細については、次の URL を参照してください。[https://www.cisco.com/c/en/](https://www.cisco.com/c/en/us/products/security/stealthwatch/index.html) [us/products/security/stealthwatch/index.html](https://www.cisco.com/c/en/us/products/security/stealthwatch/index.html)

制限事項と制約事項

- 事前に定義された一連のフィールドのみを収集できます。対象のフィールドには、送信元 IP、送信元ポート、宛先IP、宛先ポートおよびプロトコルの9タプルフローデータと、フ ロー開始、フロー終了、パケット数、およびバイト数が含まれます。
- 必須フィールドは、CLI の制限では適用されません。レコードにすべての必須フィールド がなく、9 タプルデータを収集できない場合、そのフローは破棄されます。
- Cisco Secure Cloud Analytics 用の StealthWatch コネクタは、スイッチのルーティング機能を 使用して、クラウドサーバにパケットを送信します。追加のチェックは行われません。適 切なルートが存在することを前提としています。
- モニタアプリケーションの観点から Flexible NetFlow 固有のモニタアプリケーションの制 限は、CiscoSecure Cloud Analytics にも当てはまります。例:SVI なし、VLAN なし、送信 モニタなし。
- クラウドエクスポータを他のエクスポータと一緒に使用することはできません。
- アップロードされたファイルの命名規則には、すべてのファイルを一意に識別し、ファイ ルの上書きを防ぐためのランダムな文字列が含まれています。例: https://sensor.ext.obsrvbl.com/sign/ios-xe-17-2/2019/7/5/00:00:00/hostname-random\_suffix.csv.gz。

1 分ごとに集約されてアップロードされます。

## 始める前に

CiscoSecure Cloud Analytics コネクタは、IE3300、IE3400、IE3400H スイッチでのみサポートさ れます。

• Network Advantage および Cisco DNA Advantage ライセンス

### 手順の概要

- **1.** stealthwatch-cloud-monitor service-key <you service key> hostname my\_sensor
- **2.** フローレコード SWCRec
- **3.** フローエクスポータ SWCExp
- **4.** インターフェイス gi1/0/3

#### 手順の詳細

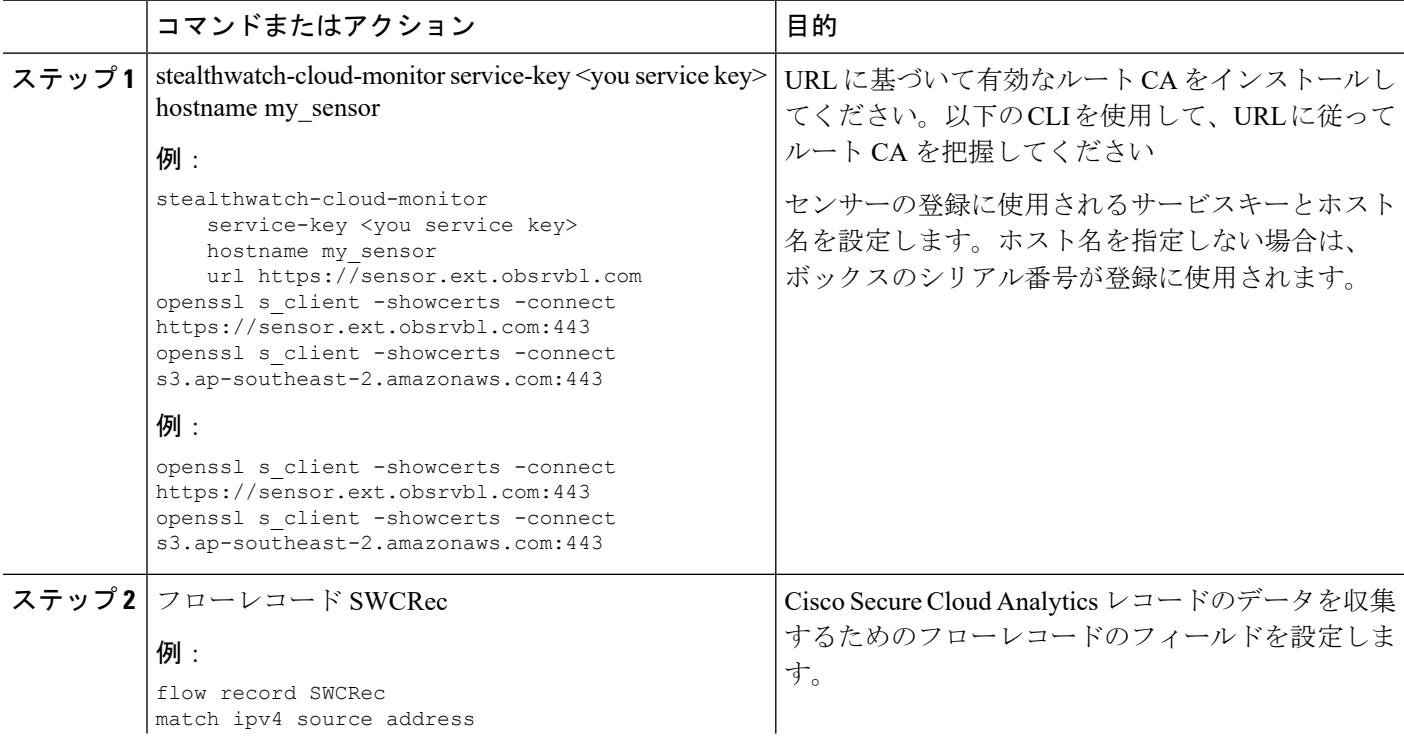

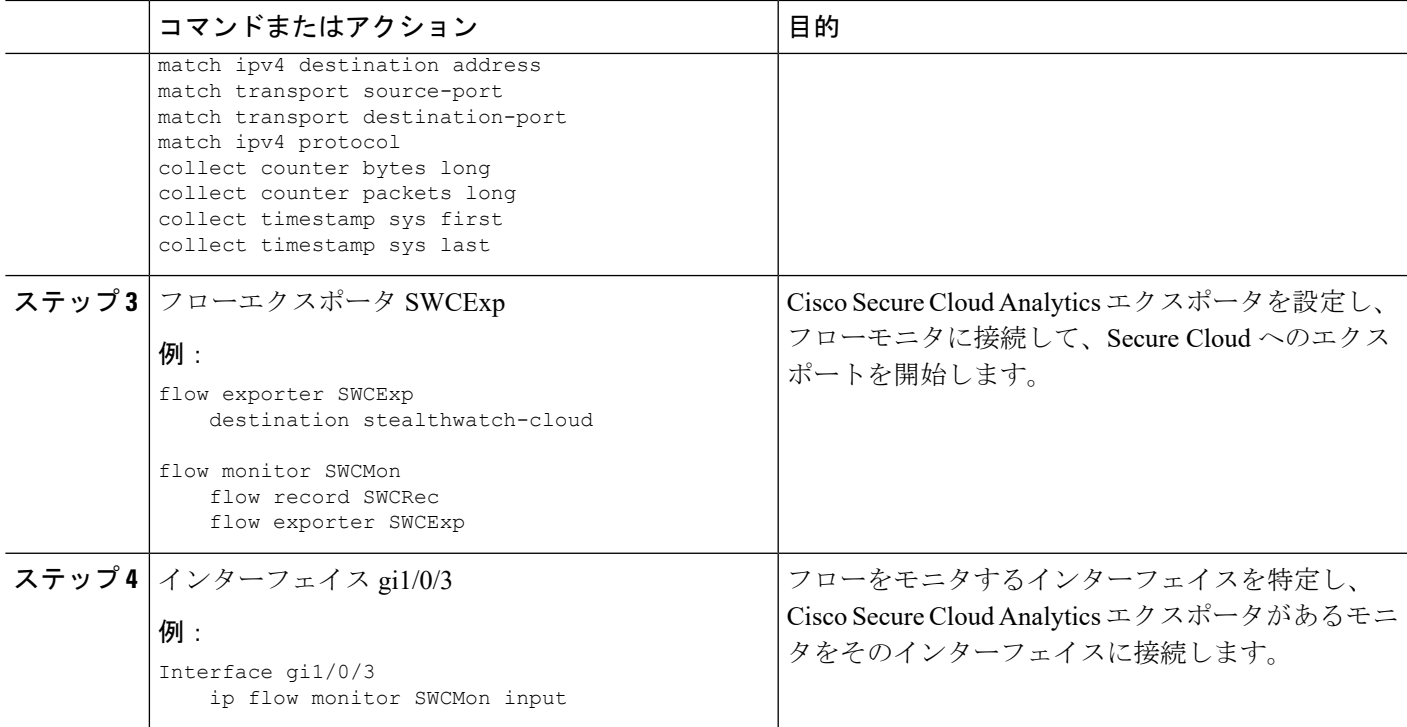

## 次のタスク

Cisco Secure Cloud Analytics の詳細情報については、該当するコンフィギュレーション ガイド を参照してください。[https://www.cisco.com/c/en/us/support/security/stealthwatch-cloud/](https://www.cisco.com/c/en/us/support/security/stealthwatch-cloud/products-installation-and-configuration-guides-list.html) [products-installation-and-configuration-guides-list.html](https://www.cisco.com/c/en/us/support/security/stealthwatch-cloud/products-installation-and-configuration-guides-list.html)

# <span id="page-2-0"></span>トラブルシューティング

• デバッグログは「debug Stealthwatch」CLI を使用して有効にできます。

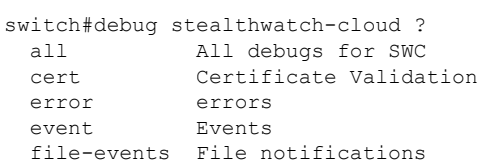

• プラットフォームレベルのデバッグでは、「debug platform software swc」CLI を使用でき ます。

switch#debug platform software swc ? all all errors Stealthwatch Cloud errors events Stealthwatch Cloud events pkt-events Stealthwatch Cloud data collection events

#### コマンドの表示

#### • **Switch-1# show stealthwatch-cloud detail**

```
========================================
Stealthwatch Cloud Parameters
========================================
  Service Key : x8SS2q7e4twpcNWT35AsL6i6xHd24iXJvICo3N4sGx1U1pCqqs
  Sensor Name : petra
  URL : https://sensor.anz-prod.obsrvbl.com
========================================
Stealthwatch Cloud Sensor Info
========================================
  Sensor Status : Registered
  Last heartbeat : 2020-05-08T12:11:50
```
• **Switch-1# show platform software swc stats**

```
==========================
SWC Upload Statistics:
==========================
1 : Last file uploaded : 202005081212 ufihi2
2 : Time of upload : 202005081213 UTC
3 : Current file uploading :<br>4 : Files queued for upload :
4 : Files queued for upload :<br>5 : Number of files queued : 0
5 : Number of files queued
6 : Last failed upload :
7 : Files failed to upload : 0
8 : Files successfully uploaded : 416
=========================
SWC File Creation Statistics:
==========================
9 : Last file created : 202005081212_ufihi2
10: Time of creation : 202005081212 UTC
    ==========================
SWC Flow Statistics:
==========================
11: Number of flows in prev file: 1
12: Number of flows in curr file: 0
13: Invalid dropped flows : 0
=========================
SWC Flags:
==========================
14: Is Registered : Registered
15: File Delete : Enabled
16: Exporter : Enabled
```